# OSCAR – EIAM Registration Workflow

# Registration in OSCAR

OSCAR/Surface uses a centralized user management, operated by the Swiss Federal Government. (EIAM)

While your user account has been created in OSCAR/Surface already, you need to register with EIAM \_once\_ and link the EIAM account with the OSCAR/Surface account. (the link is established by supplying the same email in EIAM and OSCAR and requesting the access to the application as described in slide 11)

Once this is done, you can then logon to OSCAR by entering the EIAM username and password.

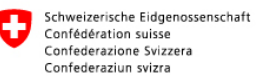

## **Choose the** language

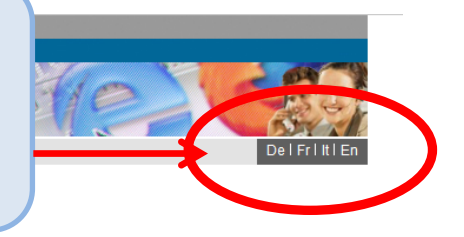

#### Willkommen bei der eIAM-Benutzerverwaltung des CH-LOGIN

Bitte melden Sie sich mit Ihrer Benutzer-ID und Ihrem Passwort an.

Falls Sie sich noch nicht registriert haben, klicken Sie bitte auf die Schaltfläche "Benutzer registrieren".

**Benutzer-ID** Passwort

Benutzer registrieren Abbrechen Senden

Passwort vergessen oder Konto gesperrt? ▶ Benutzer-ID vergessen?

#### Hilfestellung

Service-Desk BIT Tel.: +41 58 465 88 88.

Bundesamt für Informatik und Telekommunikation BIT - PRO-FTS-IAM Kontakt | Rechtliche Grundlagen

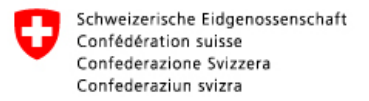

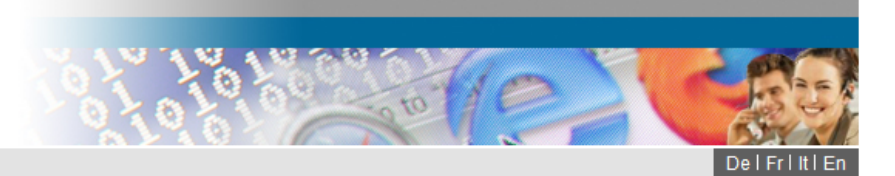

### Welcome to the user administration des CH-LOGIN

Please log in with your user ID and password.

If you have not yet registered, please click on "Register user".

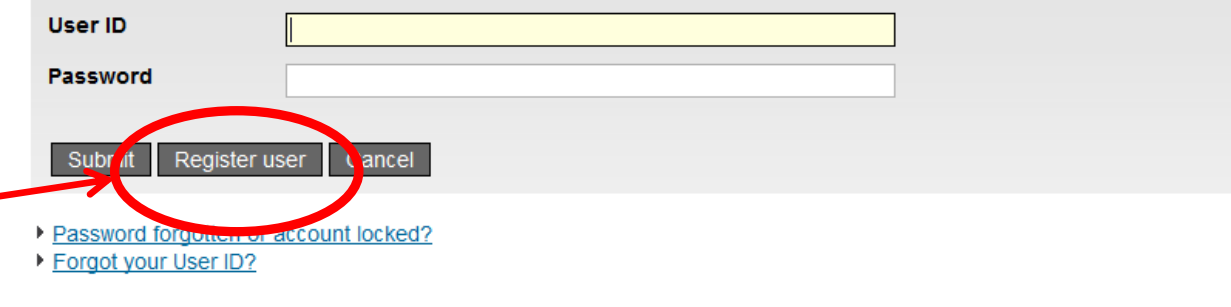

#### Support

Service-Desk FOITT Tel.: +41 58 465 88 88.8

Federal Office of Information Technology, Systems and Telecommunication FOITT - PRO-FTS-IAM Contact | Legal framework

## **Click on** «register user»

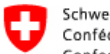

Schweizerische Eidgenossenschaft Confédération suisse Confederazione Svizzera Confederaziun svizra

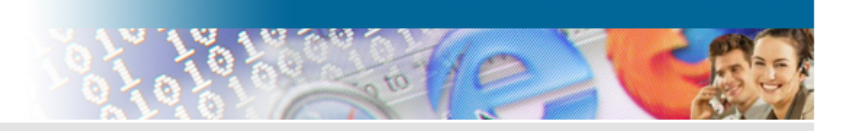

You can register as a user in 6 steps

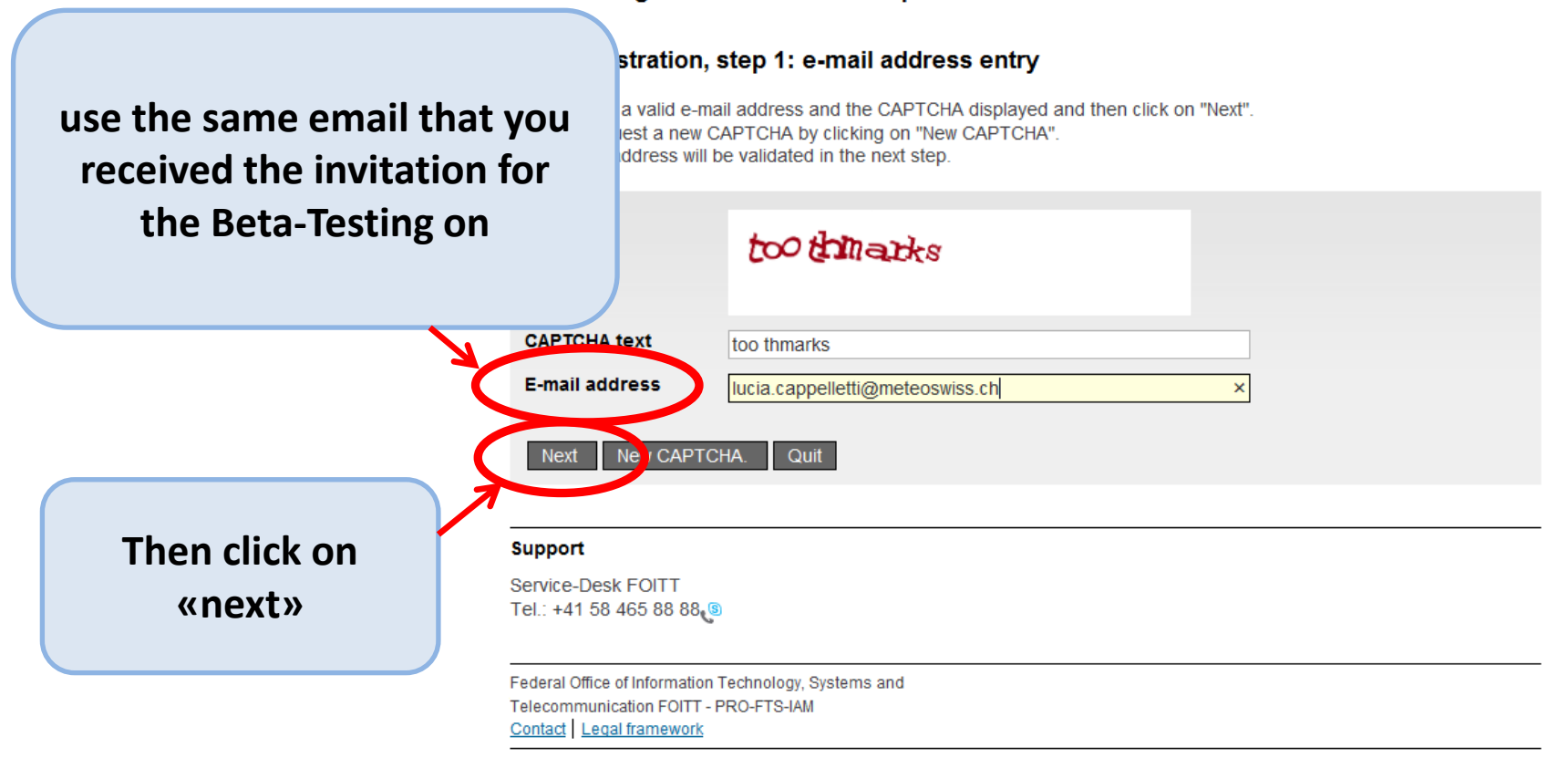

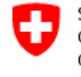

Schweizerische Eidgenossenschaft Confédération suisse Confederazione Svizzera Confederaziun svizra

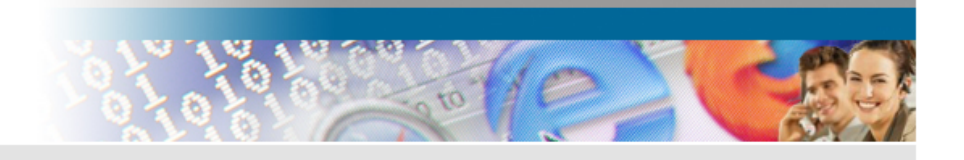

**Check your email for the validation code and insert it here**

## User registration, step 2: e-mail address validation

An e-mail with a validation code has been sent to the e-mail address shown. Please enter this code below and then click on "Next".

Use the "Back" button to return to step 1 where you can re-enter an e-mail address.

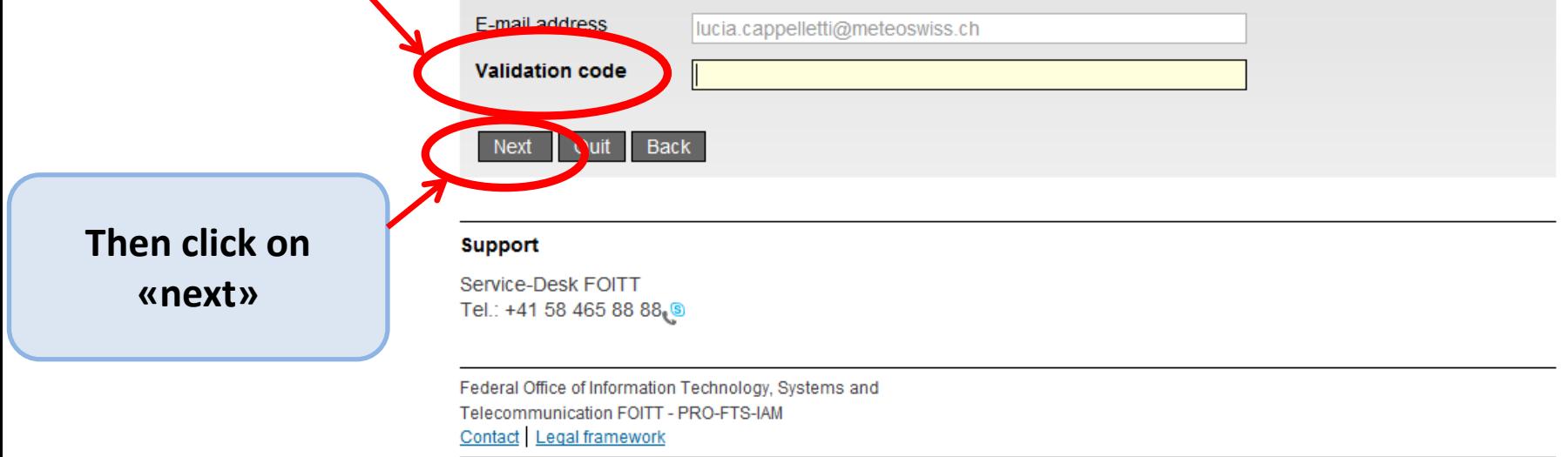

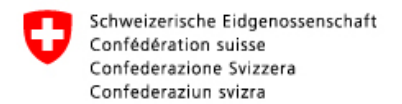

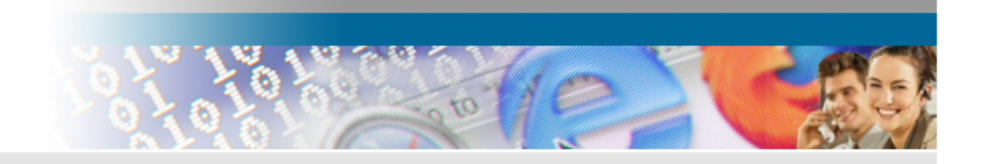

## User registration, step 3: mobile phone number entry (optional)

If you have a mobile phone, please enter this phone number now. This number can be used for advanced authentication. If you wish to continue without entering a mobile phone number, please leave this field empty and click on "Continue without mobile phone".

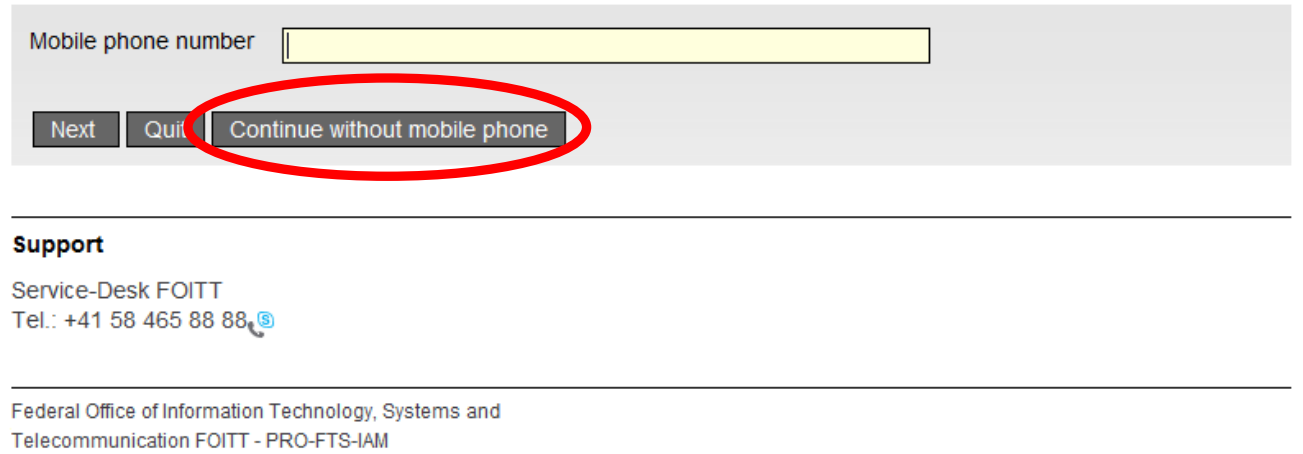

Contact Legal framework

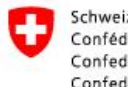

Schweizerische Eidgenossenschaft<br>Confédération suisse Confederazione Svizzera Confederaziun svizra

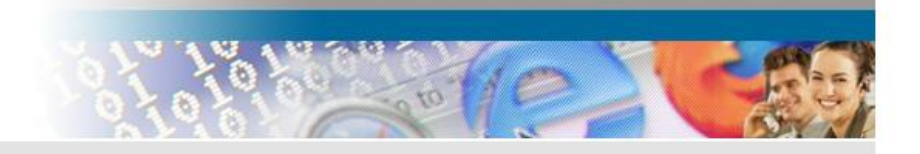

## User registration, step 5: user information

Please enter your full name. To register, you must read and accept the terms of use.

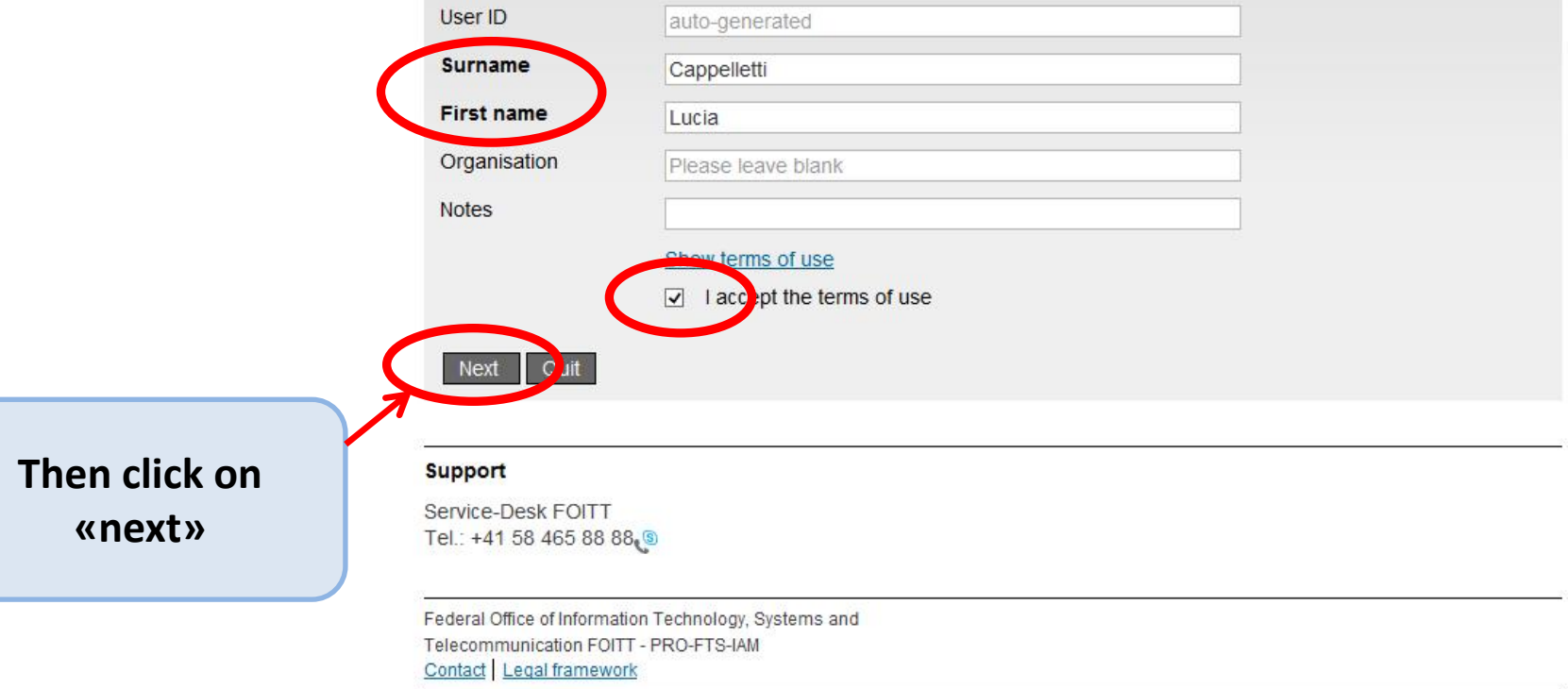

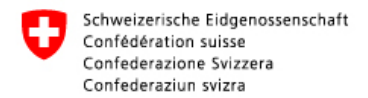

Then click on

«next»

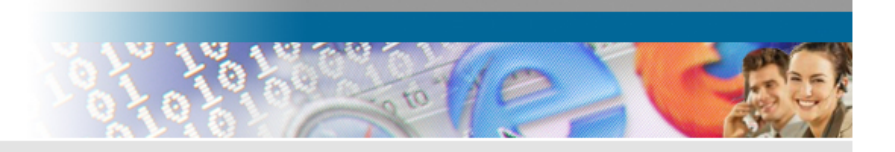

## User registration, step 6: set user password

Contact Legal framework

Please select a password that meets the criteria outlined below and then click on "Next".

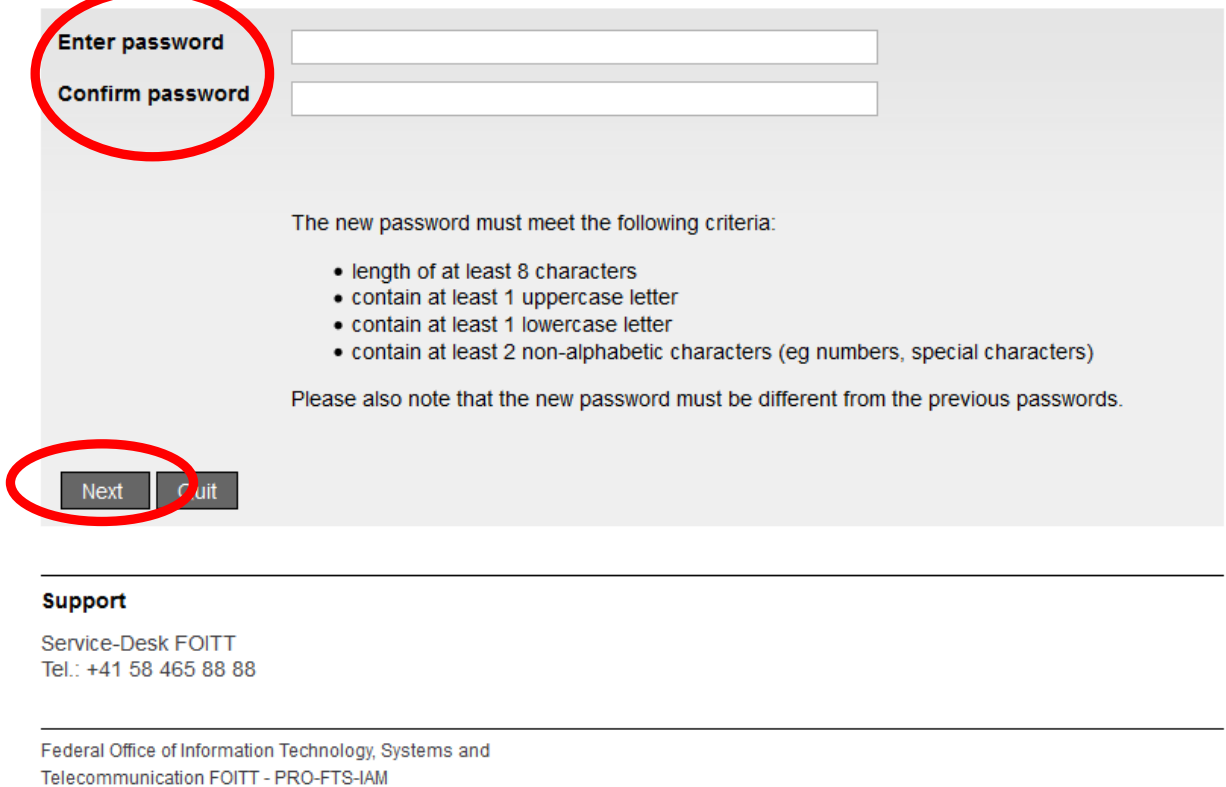

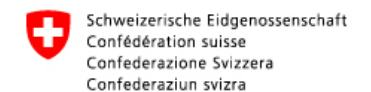

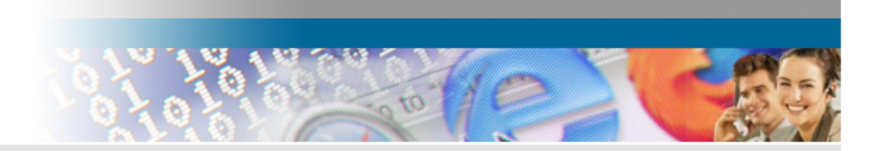

## User registration: you have successfully registered.

You have successfully registered. One user has been issued the user name below.

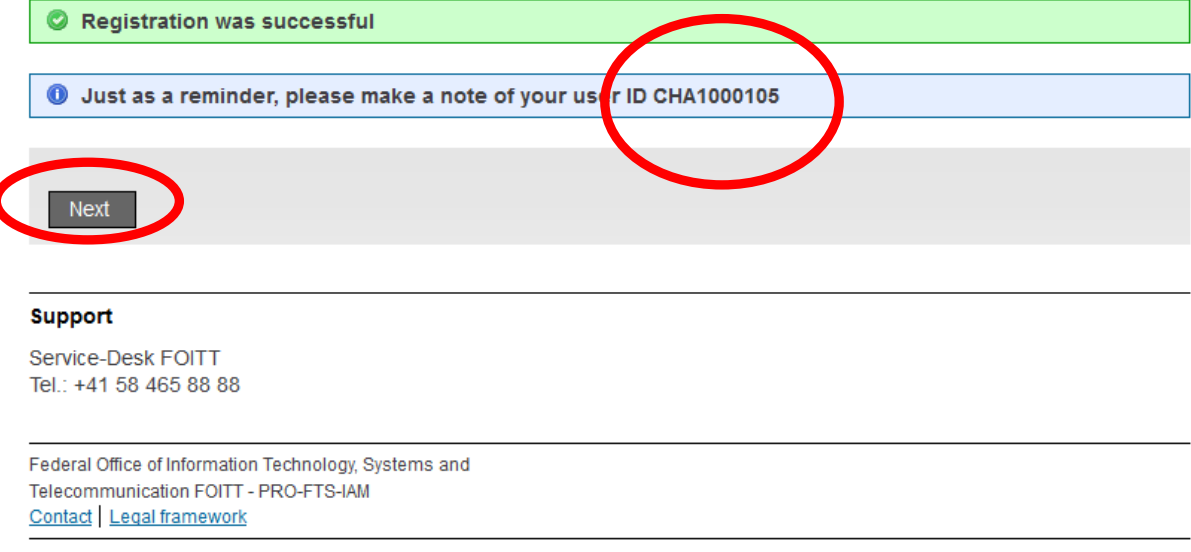

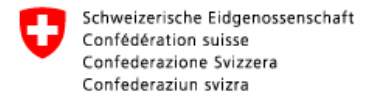

Federal Office of Information Technology, Systems and Telecommunication FOITT - EIAM

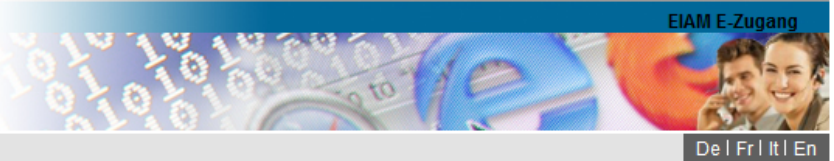

#### **Access not possible**

O You do not have the access rights for this application. This can be due to the following reasons:

- 1. This ist the first time you want to access this application. Please click the "Request access" button and follow the directions.
- 2. If you already requested access to this application, the following steps might help:
	- . wait until you receive the e-mail that confirms you have access.
	- . click the "New login" button and select a different login method because the previously selected login method was not accepted by the application.

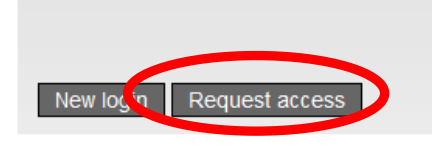

#### **Support**

Service-Desk FOITT Tel.: +41 58 465 88 88.8

EIAM E-Zugang Contact Legal framework

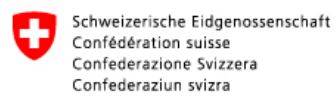

Federal Office of Information Technology, Systems and Telecommunication FOITT - PRO-FTS-IAM

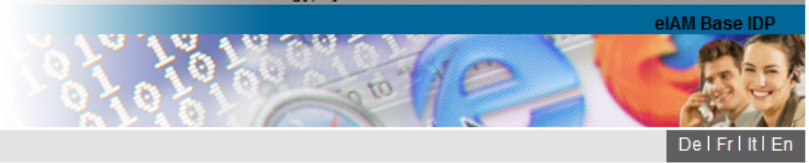

Homepage | Contact

#### Request access, step 1: user information

Your user information is shown in this step. If necessary, complete your full name. You can add further information in the remarks field. You have to accept the terms of use in order to request access.

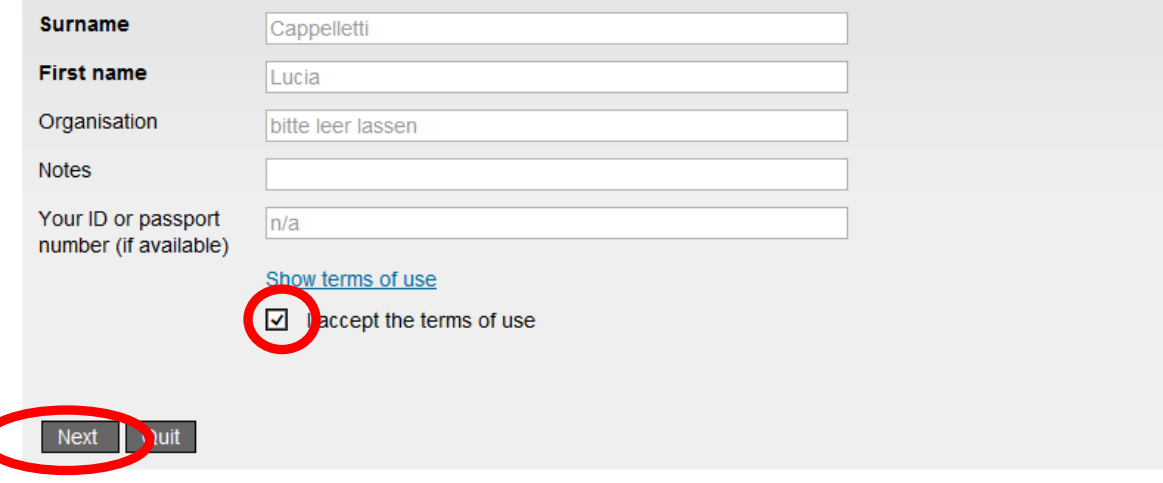

**Support** 

Service-Desk FOITT Tel.: +41 58 465 88 88.8

Federal Office of Information Technology, Systems and Telecommunication FOITT - PRO-FTS-IAM Contact Legal framework

Schweizerische Eidgenossenschaft Confédération suisse Confederazione Svizzera Confederaziun svizra

Federal Office of Information Technology, Systems and Telecommunication FOITT - PRO-FTS-IAM

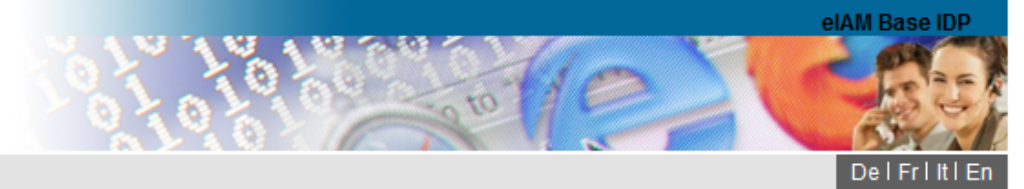

## Request access: request submitted successfully

You now have access to the requested application.

The new access rights will be active after you login again to the application. Please logoff by clicking the "Back to application" button.

O Your request for access to the application 'OSCAR' was successfully submitted.

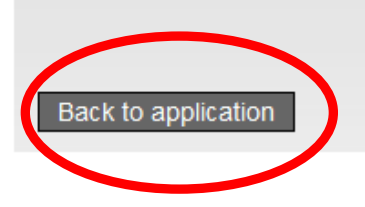

#### **Support**

Service-Desk FOITT Tel.: +41 58 465 88 88.8

Federal Office of Information Technology, Systems and Telecommunication FOITT - PRO-FTS-IAM Contact Legal framework

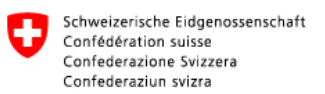

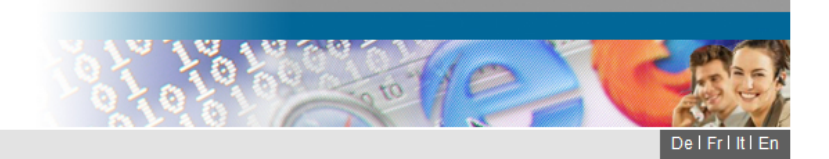

#### Welcome to the user administration of the CH-LOGIN

Please log in with your user ID and password.

If you have not yet registered, please click on "Register user".

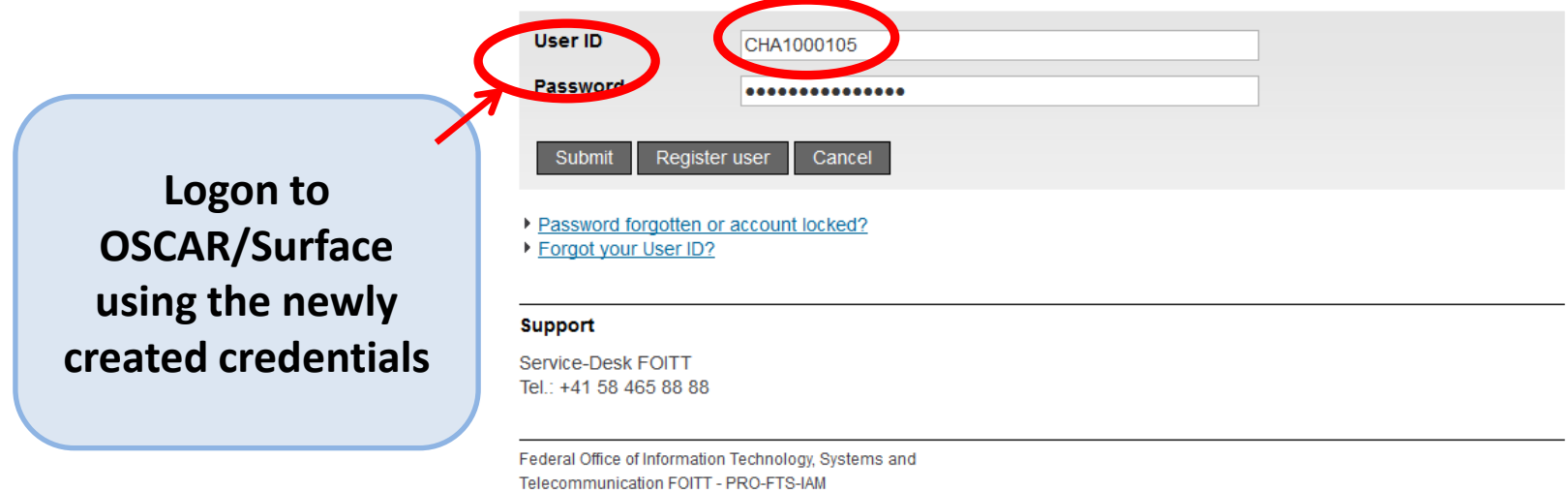

Contact Legal framework